### Aurora teleQ Chat - ohje käyttäjälle

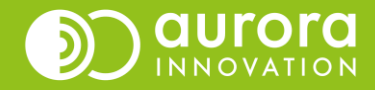

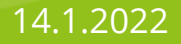

## Chat - Tehtävän poimiminen

• Chat-tehtävä näkyy tehtävälistalla puhekuplatunnisteella ja chat-kategorialla merkittynä.

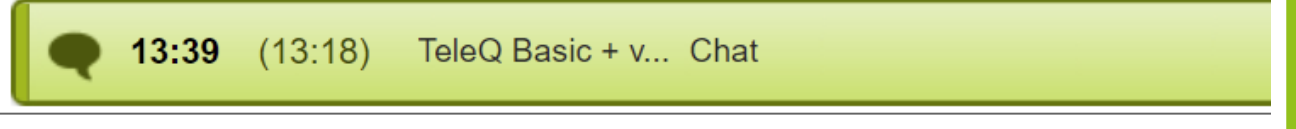

- Avaa tehtävä klikkaamalla riviä.
- Voit aloittaa keskustelun asiakkaan kanssa painamalla oikealta **Poimi (1)**. Vasta kun olet painanut "poimi", asiakas näkee, että olet liittynyt keskusteluun.

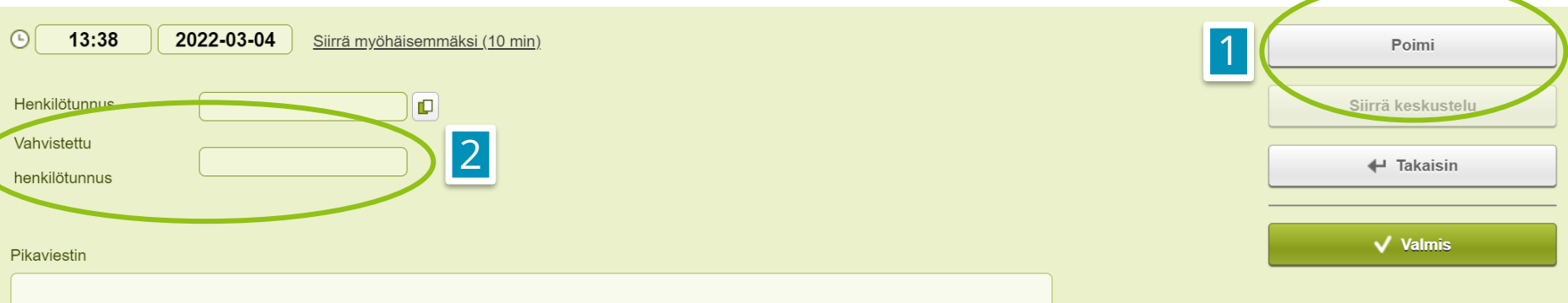

• Jos henkilö on aloittanut keskustelun käyttäen vahvaa sähköistä tunnistautumista, henkilön henkilötunnus näkyy **Vahvistettu henkilötunnus** -kentässä (2).

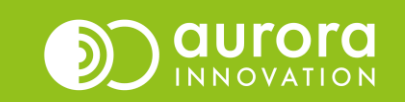

## Chat - Tehtävän hoitaminen

- Avautuneessa chat-ikkunassa voit käydä keskustelua asiakkaan kanssa. Jos henkilö tunnistautuu kesken keskustelun, tieto tunnistautumisesta tulee chat-ruudullesi.
- Kirjoita teksti **Kirjoita viesti –kenttään (1)**. Huomaa, että enter toimii rivinvaihtajana eikä viestin lähettäjänä. Viestin voit lähettää menemällä **Lähetä-painikkeeseen (2)** joko hiirellä tai näppäimistön tabulaattorinäppäimellä.
- Voit poistua keskustelusta painamalla tehtävän **Takaisin-painiketta (3)**. Keskustelu ei pääty ja voit palata siihen uudelleen.
- Jos poistut keskustelusta hoitaaksesi jotakin muuta tehtävää, voit kirjoittaa chat-tehtävälle **Lisätiedot-kenttään** tiedon tehtävän keskeneräisyydestä.
- Aurora teleQ:n tehtävänäkymässä uusi viesti keskustelussa näkyy punaisessa puhekuplassa tehtävärivillä (4).

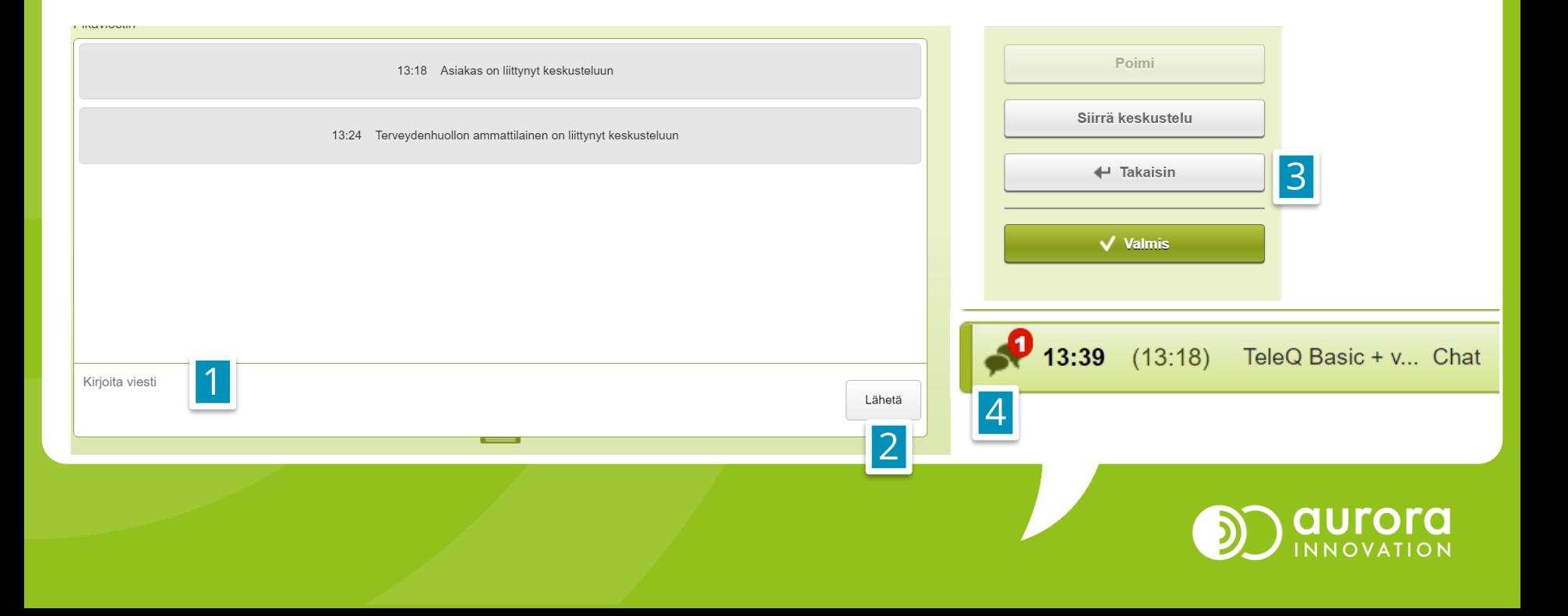

## Chat - Tehtävän päättäminen

- Keskustelu asiakkaan kanssa päättyy kun joko asiakas on päättänyt keskustelun omasta näkymästään tai tehtävän käsittelijä kuittaa tehtävän valmiiksi.
- Kun keskustelu asiakkaan kanssa päättyy, kuittaa tehtävä valmiiksi painamalla **Valmis** (1).

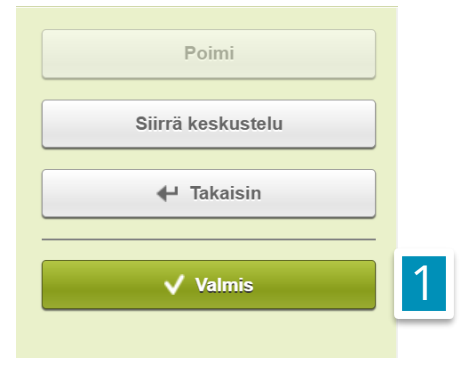

• Huomioi, että keskustelusta ei raportteihin tallennu mitään keskustelutietoja, eikä asiakkaan tunnistautuessa, henkilötunnusta. Raportissa näkyy tehtävän hoitamiseen liittyvät asiat sekä se, onko tunnistauduttu vai ei.

# Usein kysytyt kysymykset & Asiakastuki

#### **K: Asiakas sanoo, että tunnistautuminen ei onnistu**

*V: Tilapäinen häiriö Telian tunnistautumispalvelussa tai asiakkaan puolelta*

### **K: Chat-keskustelu katkesi, mitä tapahtui?**

*V: Asiakas on mahdollisesti painanut selaimen takaisin painiketta. Tämä katkaisee olemassa olevan chat-keskustelun. Voi tapahtua jos asiakas aloittaa sähköisen tunnistautumisen, mutta ei viekään sitä loppuun vaan painaa takaisin. Asiakas on myös voinut painaa Lopeta chat -painiketta. Asiakas on tällöin päättänyt keskustelun omalta puoleltaan. Tehtävän voi sulkea kuittaamalla sen valmiiksi, koska samaa keskustelua asiakas ei voi enää jatkaa.* 

### **Ongelmia tai kysyttävää?**

Ole hyvä ja ota yhteyttä asiakastukeemme! Yhteystiedot ja yhteydenottotavat löydät täältä: **[Ota yhteyttä | Aurora Innovation](https://aurorainnovation.com/fi/ota-meihin-yhteytta/)**

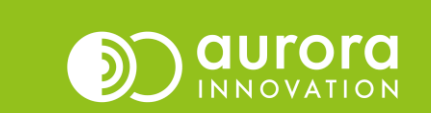